# **Diagrams tab**

The Diagrams tab in the Model Browser represents diagrams created in your project.

**ED Containment**  $\stackrel{\text{\it £0}}{\sim}$  Diagrams

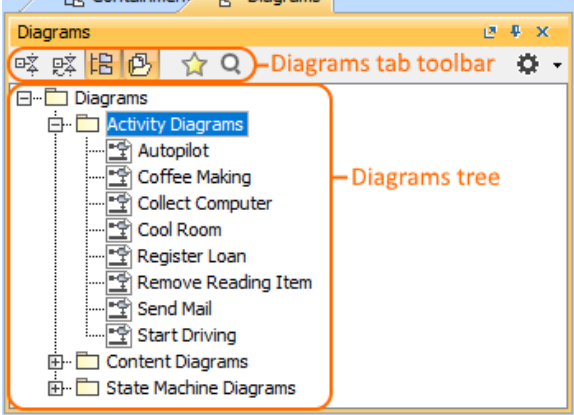

Just diagrams grouped by types that are used in your project are listed in the **Diagrams** tab in the Model Browser, not all diagram types as it was in earlier versions.

To open the Diagrams tab, do one of the following

- At the top of the Model Browser, click the **Diagrams** tab.
- If the Diagrams tab is hidden, from the **Window** menu, select **Diagrams**.

You can change some Diagrams tab properties in the **[Environment Options](https://docs.nomagic.com/display/MD190/Customizing+environment+options)** dialog (ï) the **Browser** options group.

The Diagrams tab consists of the following two components:

- Diagrams tab toolbar
- Diagrams tree

## <span id="page-0-0"></span>**Diagrams tab toolbar**

The Diagrams tab toolbar contains the following button:

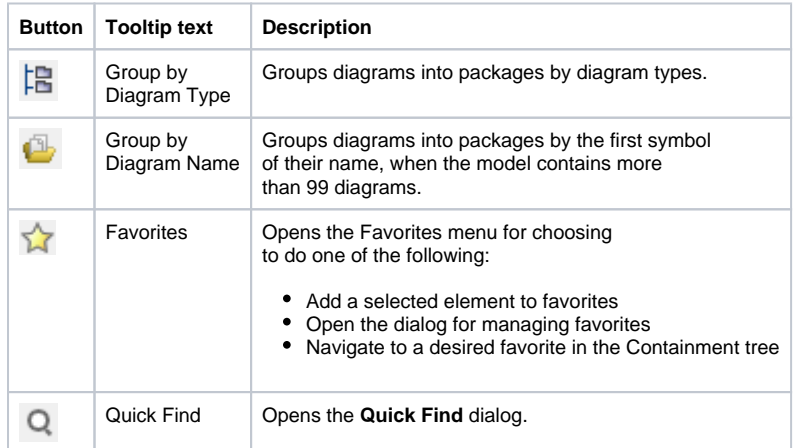

The same action you may perform using the shortcut menu of the Diagrams tree.

## <span id="page-0-1"></span>**Working with model elements in the Diagrams tree**

You can work with diagrams in the Diagrams tree using the commands available from the selected diagram's shortcut menu. The shortcut menu contains the following commands:

#### **On this page**

[Diagrams tab toolbar](#page-0-0) [Working with model](#page-0-1)  [elements in the Diagrams](#page-0-1)  [tree](#page-0-1)

#### **Related pages**

- [Model Browser](https://docs.nomagic.com/display/CRMP190/Model+Browser)
	- [Using the Model](https://docs.nomagic.com/display/CRMP190/Using+the+Model+Browser)  **[Browser](https://docs.nomagic.com/display/CRMP190/Using+the+Model+Browser)** 
		- [Containment tab](https://docs.nomagic.com/display/CRMP190/Containment+tab)
	- <sup>o</sup> [Structure tab](https://docs.nomagic.com/display/CRMP190/Structure+tab)
	- <sup>o</sup> [Documentation tab](https://docs.nomagic.com/display/CRMP190/Documentation+tab)
	- <sup>o</sup> [Inheritance tab](https://docs.nomagic.com/display/CRMP190/Inheritance+tab)
	- [Lock View tab](https://docs.nomagic.com/display/CRMP190/Lock+View+tab)
	- <sup>o</sup> Model Extensions [tab](https://docs.nomagic.com/display/CRMP190/Model+Extensions+tab)
	- <sup>o</sup> [Properties tab](https://docs.nomagic.com/display/CRMP190/Properties+tab)
	- <sup>o</sup> [Search Results tab](https://docs.nomagic.com/display/CRMP190/Search+Results+tab) [Working with](https://docs.nomagic.com/display/CRMP190/Working+with+model+elements+in+the+Model+Browser)
	- [model elements in](https://docs.nomagic.com/display/CRMP190/Working+with+model+elements+in+the+Model+Browser)
	- [the Model Browser](https://docs.nomagic.com/display/CRMP190/Working+with+model+elements+in+the+Model+Browser) [Zoom tab](https://docs.nomagic.com/display/CRMP190/Zoom+tab)

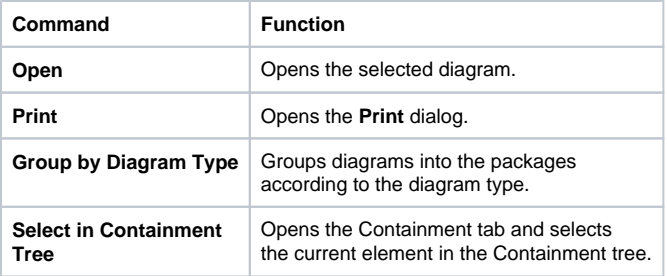